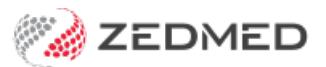

## Disable user request

Last Modified on 03/06/2024 9:48 am AEST

This form is for Zedmed Cloud customers. The request will go to the Zedmed Cloud support team who will remove the user's 2FA cloud login and disable their Zedmed account. The form can be used for up to 5 users.

## Request form: Disable a [Zedmed](https://zedmed2.snapforms.com.au/form/zedmed-cloud-disable-user-request) Cloud user.

These requests are processed with a 1 business-day SLA.

**Important**: If this request is for a practitioner, follow the [Disable](https://help.zedmed.com.au/help/disable-a-doctor) a doctor guide to make the required results and schedule updates. You will also need to remove the doctor's availability so they cannot be selected for future appointments.